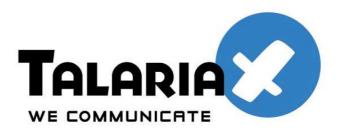

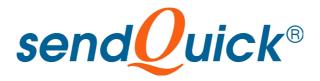

# Vasco and sendQuick One-time Password Integration Guide

Prepared by

# **TalariaX Pte Ltd**

76 Playfair Road #08-00, LHK2 Singapore 367996

> Tel: +65 62802881 Fax: +65 62806882

E-mail: info@talariax.com Web: www.talariax.com

#### 1.0 INTRODUCTION

This document is prepared as a guide to configure Vasco's 2-factor authentication solution to integrate with sendQuick SMS gateway for the delivery of one-time-password via SMS.

| TESTING ENVIRONMENT |                 |
|---------------------|-----------------|
| <b>Product Name</b> | Version Name    |
| sendQuick AlertPlus | 20090301 series |
| sendQuick Entera    | 20101029 series |
| Vasco               | Digipass        |

## 2.0 CONFIGURE SENDQUICK SMS GATEWAY

Details of the configuration (eg IP address, hostname etc) is outlined in the sendQuick User Administration Manual.

### 3.0 CONFIGURE VASCO

Configure SMS Gateways in Vasco (Fig 1).

- Select "Enable SMS Delivery"
- Go to "Gateway Settings". Specify the URL of sendQuick.

The URL setting for HTTP post in sendQuick is <a href="http://<server IP>/cmd/system/api/sendsms.cgi">http://<server IP>/cmd/system/api/sendsms.cgi</a>. The server IP is the IP address assigned to sendQuick and will be used in all communication between sendQuick and Vasco.

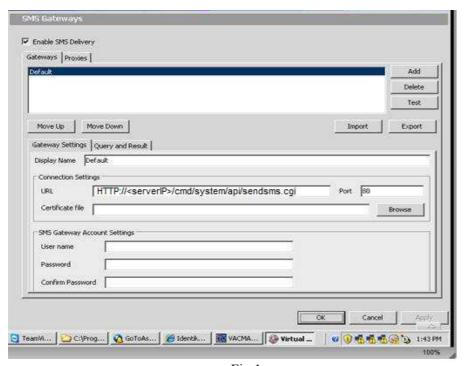

Fig 1

Go to Query and Result. Enter the query string, with the following format username=[acc\_user]&password=[acc\_pwd]&tar\_num=[otp\_dest]&tar\_msg=[otp\_msg]. (Fig 2)

The format for sending messages via HTTP to sendQuick must include the parameters as follows:

username - refers to account user ID

password - refers to account password

tar\_num – refers to target (handphone) number

tar\_msg - refers to SMS message to send

- Select "Post" as HTTP method

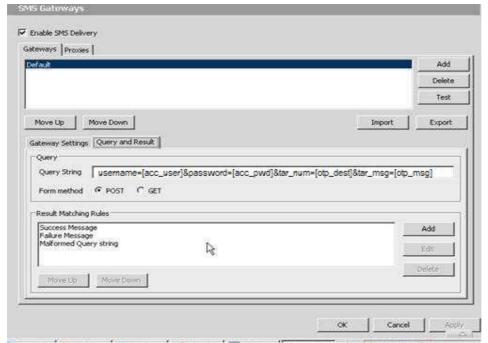